# **FLYINGVOICE**

# CLIP 来电显示选择模式说明

版本: <1.1>

发布日期: <2020-7-30>

#### <span id="page-1-0"></span>目录  $\mathbf 1$

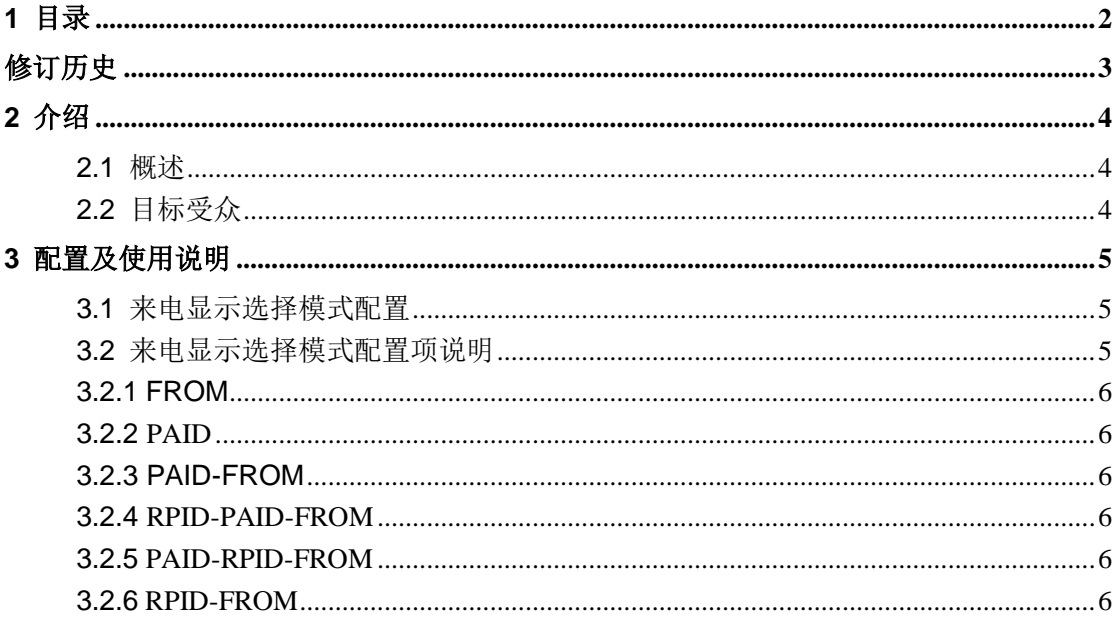

<span id="page-2-0"></span>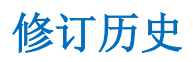

### 修订历史**:**

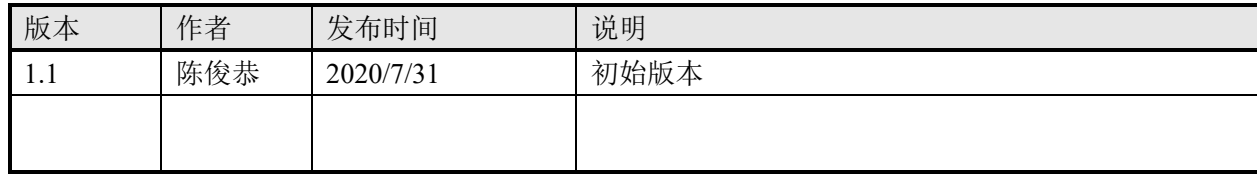

# **2** 介绍

## **2.1** 概述

Calling Line Identification Presetation (简称 CLIP) ,也称为 Caller ID, 可通过网际协 议语音(VoIP)使用。在振铃期间, 将主叫线路号码和名称发送给被叫方。 来电显示 选择模式支持从 SIP 头域获取主叫线路号码和名称, 并且将主叫线路号码和名称显示 在屏幕上。

# **2.2** 目标受众

此文档是针对那些想了解 CLIP 功能是如何改进的公司内部研发或者测试人员。

# **3** 配置及使用说明

# **3.1** 来电显示选择模式配置

话机支持从 INVITE 请求中的 FROM 字段, P-Asserted-Identity 字段和 Remote-Party-ID 字段派生出主叫线路号码和名称。 用户可以通过 Web 用户界面配置话机的 来电显示选择模式。 来电显示选择模式可以根据每条线路进行配置。 位置:WEB-VOIP-账号 X

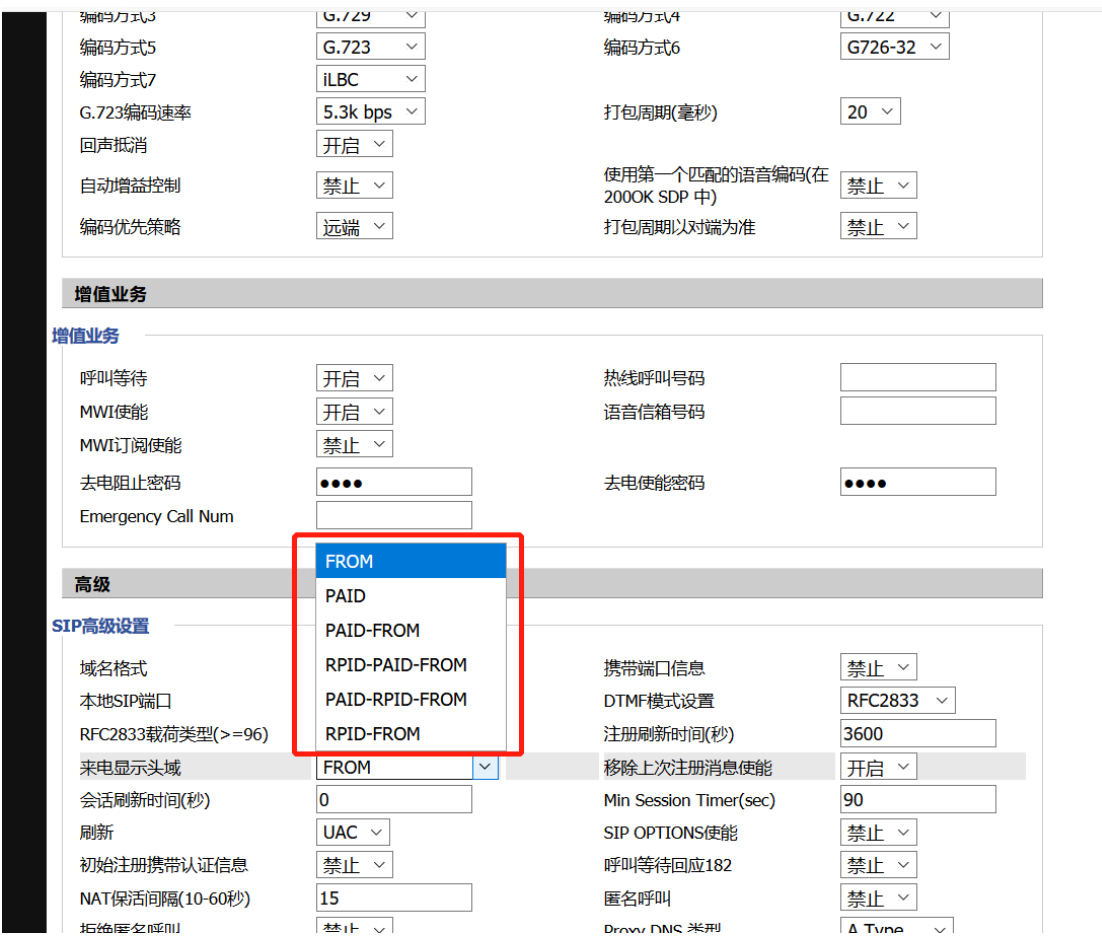

# **3.2** 来电显示选择模式配置项说明

话机通过 SIP 头域中的 FROM 字段, P-Asserted-Identity 字段和 Remote-Party-ID 字 段来支持来电显示选择模式。 以下会话根据话机上的来电显示头域配置来电显示选择 模式的增强功能。

#### 3.2.1 FROM

话机将显示从 FROM 字段派生的主叫线路号码和名称。 如果此号码是联系人, 则显示联系人的名称。

#### 3.2.2 PAID

话机将检查并显示来自 P-Asserted-Identity 字段的主叫线路号码和名称。 如果此号码是联系人, 则显示联系人的名称。

#### 3.2.3 PAID-FROM

话机将检查并显示来自 P-Asserted-Identity 字段的主叫线路号码和名称。 如果 INVITE 请求中没有 P-Asserted-Identity 字段, 则话机会显示从 FROM 字段派生的 主叫线路号码和名称。 如果此号码是联系人, 则显示联系人的名称。

#### 3.2.4 RPID-PAID-FROM

话机将检查并显示来自 Remote-Party-ID 字段的主叫线路号码和名称。如 果 INVITE 请求中没有 Remote-Party-ID 字段,则话机将检查并显示来自 P-Asserted-Identity 字段的主叫线路号码和名称。如果 INVITE 请求中没有 P-Asserted-Identity 字段, 则话机会显示从 FROM 字段派生的主叫线路号码和名称。 如果此号码是联系人, 则显示联系人的名称。

#### 3.2.5 PAID-RPID-FROM

话机将检查并显示来自 P-Asserted-Identity 字段的主叫线路号码和名称。如 果 INVITE 请 求 中 没 有 P-Asserted-Identity 字 段 , 则 话 机 将 检 查 并 显 示 来 自 Remote-Party-ID 字段的主叫线路号码和名称。如果 INVITE 请求中没有 Remote-Party-ID 字段, 则话机将显示从 FROM 字段派生的主叫线路号码和名称。如果此号码是联 系人, 则显示联系人的名称。

#### 3.2.6 RPID-FROM

话机将检查并显示来自 Remote-Party-ID 字段的主叫线路号码和名称。如果 INVITE 请求中没有 Remote-Party-ID 字段, 则话机将显示从 FROM 字段派生的主叫线路号 码和名称。如果此号码是联系人, 则显示联系人的名称。